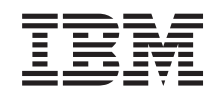

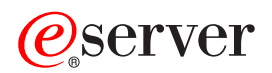

iSeries iSeries Navigator

*Verzia 5, vydanie 3*

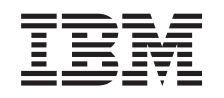

# ERserver

iSeries iSeries Navigator

*Verzia 5, vydanie 3*

### **Poznámka**

Pred použitím týchto informácií a nimi podporovaného produktu si určite prečítajte informácie v časti "Právne [informácie",](#page-32-0) na strane 27.

#### **Šieste vydanie (August 2005)**

Toto vydanie sa týka Verzie 5, vydania 3, modifikácie 0 produktu IBM Operating System/400 (číslo produktu 5722-SS1) a všetkých následných vydaní a modifikácií, ak nebude v nových vydaniach uvedené inak. Táto verzia nie je určená pre všetky modely RISC (reduced instruction set computer) ani pre všetky modely CISC.

**© Copyright International Business Machines Corporation 1998, 2004. Všetky práva vyhradené.**

# **Obsah**

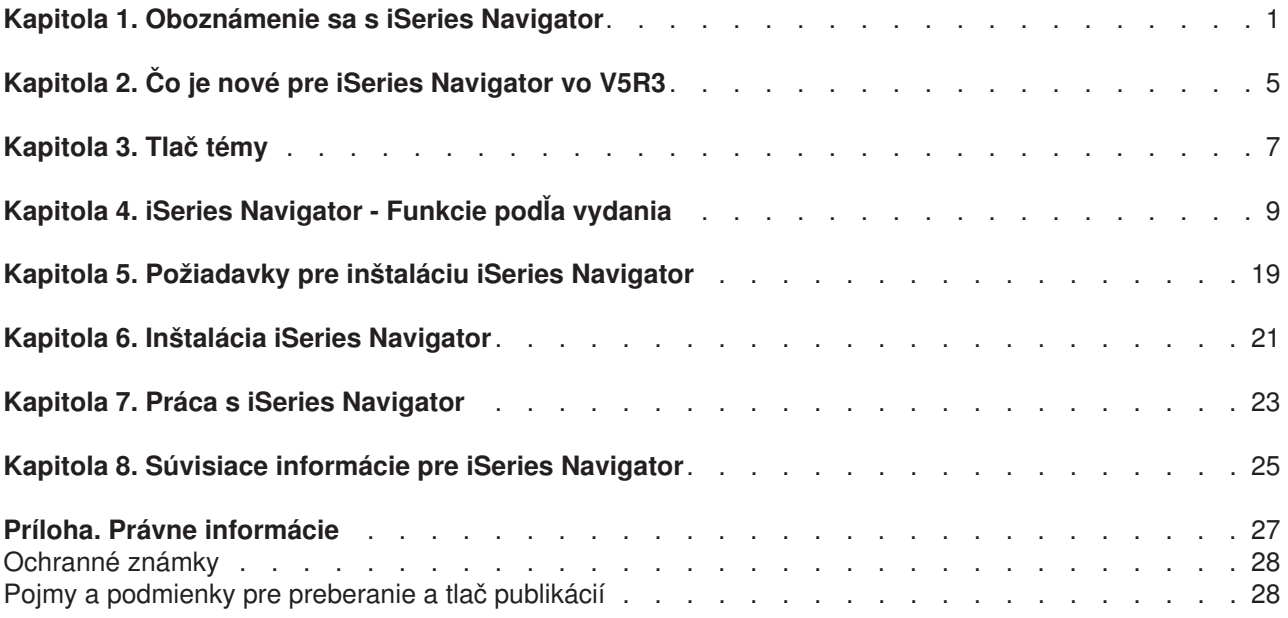

# <span id="page-6-0"></span>**Kapitola 1. Oboznámenie sa s iSeries Navigator**

iSeries<sup>(TM)</sup> Navigator je silné grafické rozhranie pre klientov Windows<sup>(R)</sup>. S iSeries Navigator môžete využiť svoju skúsenosť s grafickým rozhraním na riadenie a správu vašich serverov.

Ak sa chcete dozvedieť viac o iSeries Navigator:

#### **Zistite, čo je nové v iSeries [Navigator](rzaj2whatnew.htm) pre toto vydanie**

Pozrite si sumár nových a zmenených informácií v Informačnom centre V5R3 pre iSeries Navigator.

#### **[Vytlačiť](rzaj2printthis.htm) túto tému**

Prevezmite a vytlačte si PDF k téme iSeries Navigator.

#### **Pozrite si, ktoré funkcie iSeries [Navigator](rzaj2functiontable.htm) sú dostupné pre každé vydanie**

Pri používaní iSeries Navigator V5R3 zistíte, že niektoré funkcie dostupné pre server iSeries, ku ktorému ste pripojený sú závislé na verzii OS/400<sup>(R)</sup> v danom serveri. Pozrite si tabuľku s prehľadom funkcií, ktoré sú dostupné pre každé vydanie OS/400.

#### **Overte si [požiadavky](rzaj2pchrdware.htm) pre iSeries Navigator**

Pozrite si požiadavky na hardvér a softvér pre inštaláciu iSeries Navigator.

#### **[Nainštalujte](rzaj2enableopsnav.htm) iSeries Navigator**

Začnite riadiť a spravovať svoj server zo svojho PC. Po dokončení inštalácie sú dostupné informácie viažuce sa k rôznym úlohám v online pomoci iSeries Navigator.

#### **Zistite, čo môžete robiť s iSeries [Navigator](rzaj2whatcanido.htm)**

Pozrite si prehľad schopností iSeries Navigator, ktorý nájdete v Informačnom centre.

#### **Pozrite si súvisiace technické [informácie](rzaj2opsnavbooks.htm)**

Pomocou odkazov v tejto téme nájdite súvisiace technické informácie v IBM<sup>R</sup> Redbooks<sup>TM</sup>, v iných témach Informačného centra a na webových lokalitách IBM.

Nasleduje príklad hlavného okna iSeries Navigator:

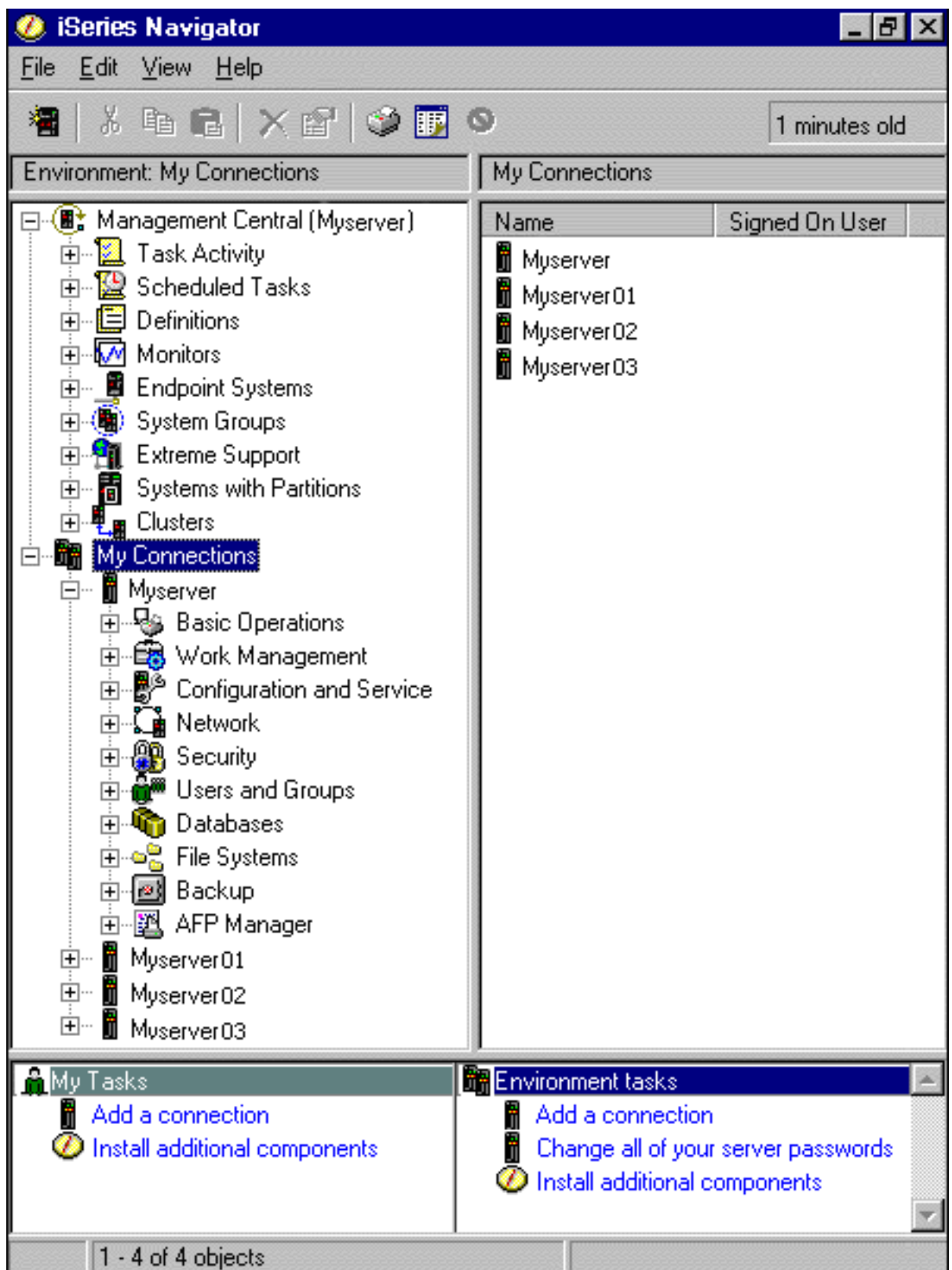

V tomto príklade môžete vidieť hierarchické stromové zobrazenie iSeries Navigator v ľavej časti okna. Poskytuje známe užívateľské rozhranie pre správcov zvyknutých používať grafické rozhranie. Zároveň aj znižuje potrebu užívateľov spoznávať znakové rozhrania. Funkčnosť iSeries Navigator obsahuje navigáciu cez systém, konfiguráciu, riadenie systémov a monitorovacie funkcie. Podrobné pokyny pre vykonávanie úloh v iSeries Navigator si pozrite v online pomoci pre iSeries Navigator.

# <span id="page-10-0"></span>**Kapitola 2. Čo je nové pre iSeries Navigator vo V5R3**

K novým a zmeneným informáciám v Informačnom centre V5R3 pre iSeries<sup>(™)</sup> Navigator patria:

- v **[Požiadavky](rzaj2enableopsnav.htm) na inštaláciu iSeries Navigator** Aktualizované požiadavky na hardvér a softvér.
- v **Funkcie iSeries [Navigator](rzaj2functiontable.htm) podľa vydania**

Predtým dostupná z webovej stránky iSeries Navigator, táto tabuľka (ktorá zobrazuje funkcie dostupné pre každé vydanie OS/400(R)) je teraz súčasťou Informačného centra iSeries. Pri používaní iSeries Navigator zistíte, že niektoré funkcie dostupné pre server iSeries, ku ktorému ste pripojený sú závislé na verzii OS/400 v danom serveri.

v **Úlohy iSeries Navigator na webe**

Teraz môžete sprístupniť a vykonať podmnožinu úloh iSeries Navigator cez internetový webový prehliadač. Rozhranie môže vyzerať trochu odlišne, ale úlohy, ktoré môžete vykonať sú rovnaké. Na prácu cez web sú dostupné nasledujúce funkcie iSeries Navigator:

- Správy, užívateľské úlohy, výstup pre tlačiareň (v časti Základné operácie)
- Aktívne úlohy, úlohy servera, výstupné fronty a podsystémy (v časti Riadenie prevádzky)
- Systémové hodnoty a manažment času (v časti Konfigurácia a servis)
- Databázové objekty (v časti Databázy)

### v **Konzola Inteligentní agenti**

Administrátori systému teraz môžu manažovať jedného alebo viacerých agentov ABLE (Agent Building and Learning Environment), spustených v jednom systéme alebo v distribuovanej platforme. Táto nové téma v Informačnom centre iSeries poskytuje viac informácií o agentoch ABLE, nastavovaní vášho prostredia agentov a o používaní konzoly Inteligentní agenti v iSeries Navigator.

Okrem informácií v tabuľke [Funkcie](rzaj2functiontable.htm) podľa vydania si pozrite nasledujúce, kde nájdete viac informácií o nových funkciách dostupných vo V5R3 pre iSeries Navigator:

• Webová lokalita iSeries<sup>(TM)</sup> [Technical](http://www.ibm.com/eserver/iseries/support) Support

# 43

Pozrite sa do časti Library v ľavej navigačnej lište a potom do časti iSeries Technical Overviews, kde nájdete viac technických informácií o nových funkciách vo V5R3.

v **Online pomoc pre iSeries Navigator**

V iSeries Navigator kliknite na **Pomoc -> Témy pomoci -> Čo je nové?** , aby ste si pozreli všetky dostupné nové funkcie v tomto vydaní iSeries Navigator.

Pozrite si aj ďalšie témy:

- iSeries Navigator for Wireless Čo je nové pre V5R3
- Úlohy iSeries Navigator na webe Čo je nové pre V5R3
- Centrálne riadenie Čo je nové pre V5R3?

### **Ako uvidieť, čo je nové alebo zmenené**

Ak chcete vidieť, kde boli vykonané technické zmeny, tieto informácie používajú:

• Obrázok

## ≫

na vyznačenie začiatku nových alebo zmenených informácií.

• Obrázok

## ≪

na vyznačenie ukončenia nových alebo zmenených informácií.

Ak chcete nájsť ďalšie informácie o novinkách alebo zmenách v tomto vydaní, pozrite si časť Poznámka pre užívatelov.

# <span id="page-12-0"></span>**Kapitola 3. Tlač témy**

Ak chcete zobraziť alebo prevziať verziu PDF tohto dokumentu, vyberte [Spoznávame](rzaj2003.pdf) iSeries Navigator (cca 322 KB).

## **Ďalšie informácie**

Môžete tiež zobraziť alebo vytlačiť ktorýkoľvek z nasledovných Redbook PDF:

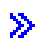

v

[Manažovanie](http://www.redbooks.ibm.com/abstracts/sg246226.html) OS/400 s Operations Navigator V5R1, zväzok 1: Prehľad a viac informácií

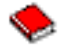

v [Manažovanie](http://www.redbooks.ibm.com/abstracts/sg246227.html) OS/400 s Operations Navigator V5R1, zväzok 2: Bezpečnosť

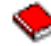

[Manažovanie](http://www.redbooks.ibm.com/abstracts/sg245951.html) OS/400 s Operations Navigator V5R1, zväzok 3: Konfigurácia a servis

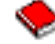

• [Manažovanie](http://www.redbooks.ibm.com/abstracts/sg246564.html) OS/400 s Operations Navigator V5R1, zväzok 4: Balíky a produkty

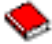

v [Manažovanie](http://www.redbooks.ibm.com/abstracts/sg246565.html) OS/400 s Operations Navigator V5R1, zväzok 5: Riadenie výkonnosti

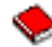

• [Manažovanie](http://www.redbooks.ibm.com/abstracts/sg246566.html) OS/400 s Operations Navigator V5R1, zväzok 6: Práca v sieti

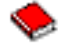

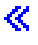

### **Ukladanie súborov PDF**

Ak chcete uložiť PDF na svojej pracovnej stanici za účelom prezerania alebo tlače:

- 1. Pravým tlačidlom myši kliknite na PDF vo vašom prehliadači (kliknite pravým tlačidlom myši na ľubovoľný z odkazov na PDF hore).
- 2.

## $\ddot{\mathbf{z}}$

Kliknite na **Uložiť cieľ ako...**, ak používate Internet Explorer. Kliknite na **Uložiť odkaz ako...**, ak používate Netscape Communicator.

≪

- 3. Prejdite do adresára, kam chcete uložiť PDF.
- 4. Kliknite na **Uložiť**.

### **Prebratie Adobe Acrobat Reader**

# $\gg$

Na prezeranie alebo tlač týchto dokumentov PDF potrebujete Adobe Acrobat Reader. Kópiu si môžete prevziať z [webovej](http://www.adobe.com/products/acrobat/readstep.html) lokality Adobe (www.adobe.com/products/acrobat/readstep.html)

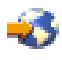

 $\ll$ 

.

# <span id="page-14-0"></span>**Kapitola 4. iSeries Navigator - Funkcie podľa vydania**

## $\gg$

Pri používaní V5R3 iSeries<sup>(TM)</sup> Navigator zistíte, že niektoré funkcie dostupné pre server iSeries, ku ktorému ste pripojený sú závislé na verzii OS/400<sup>(R)</sup> v danom serveri. Nasledujúca tabuľka uvádza, ktoré funkcie sú dostupné pre každé vydanie OS/400.

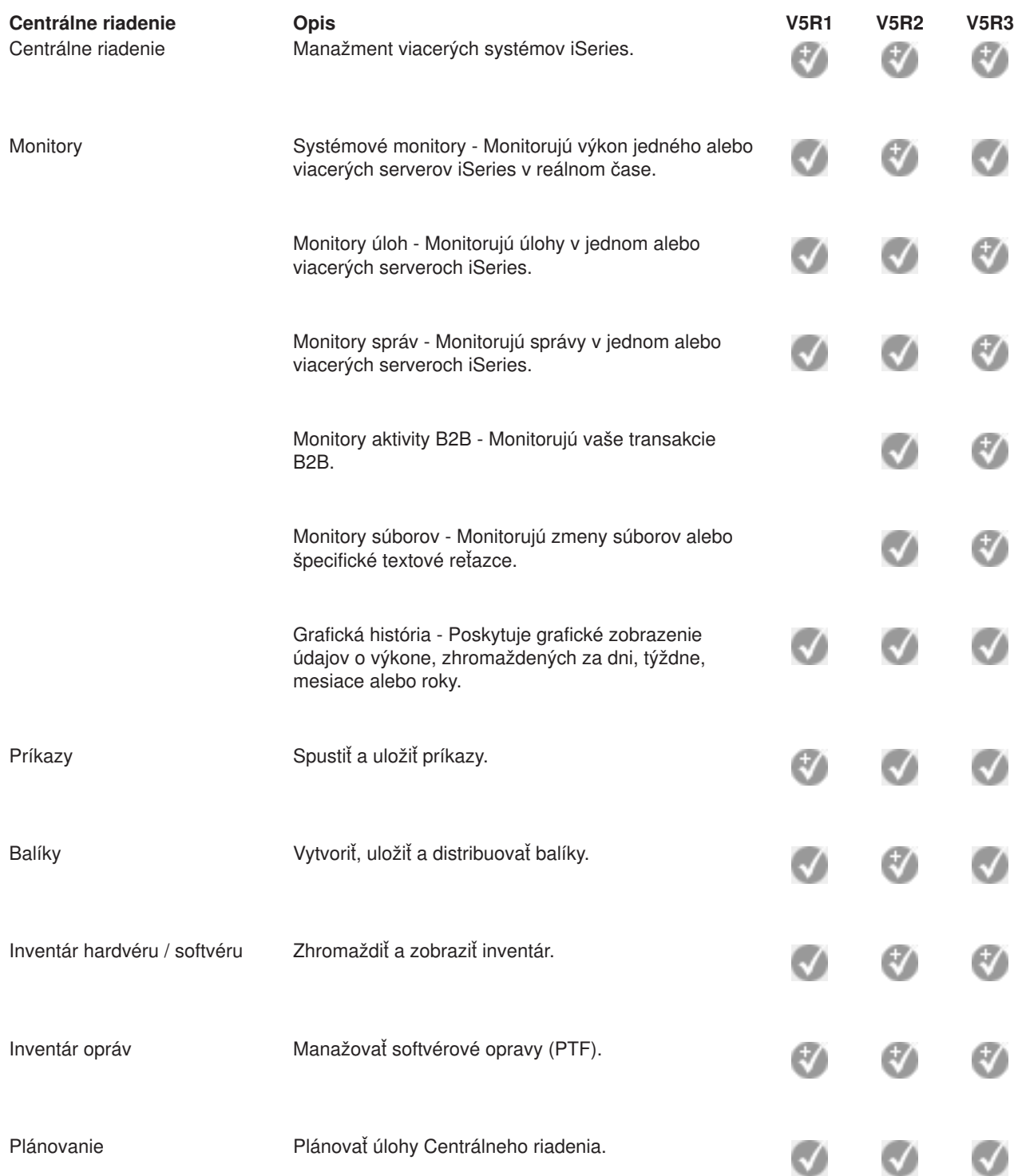

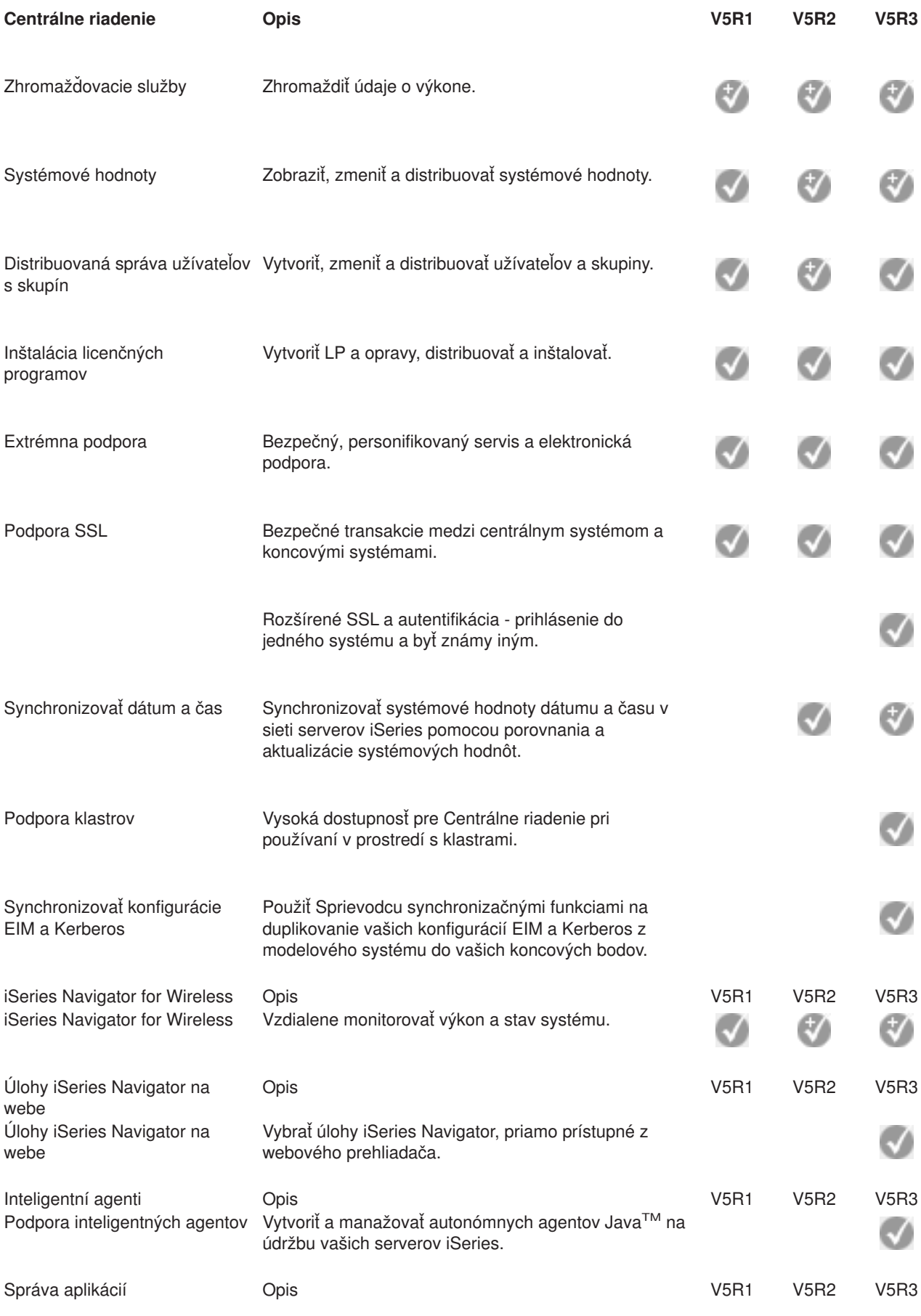

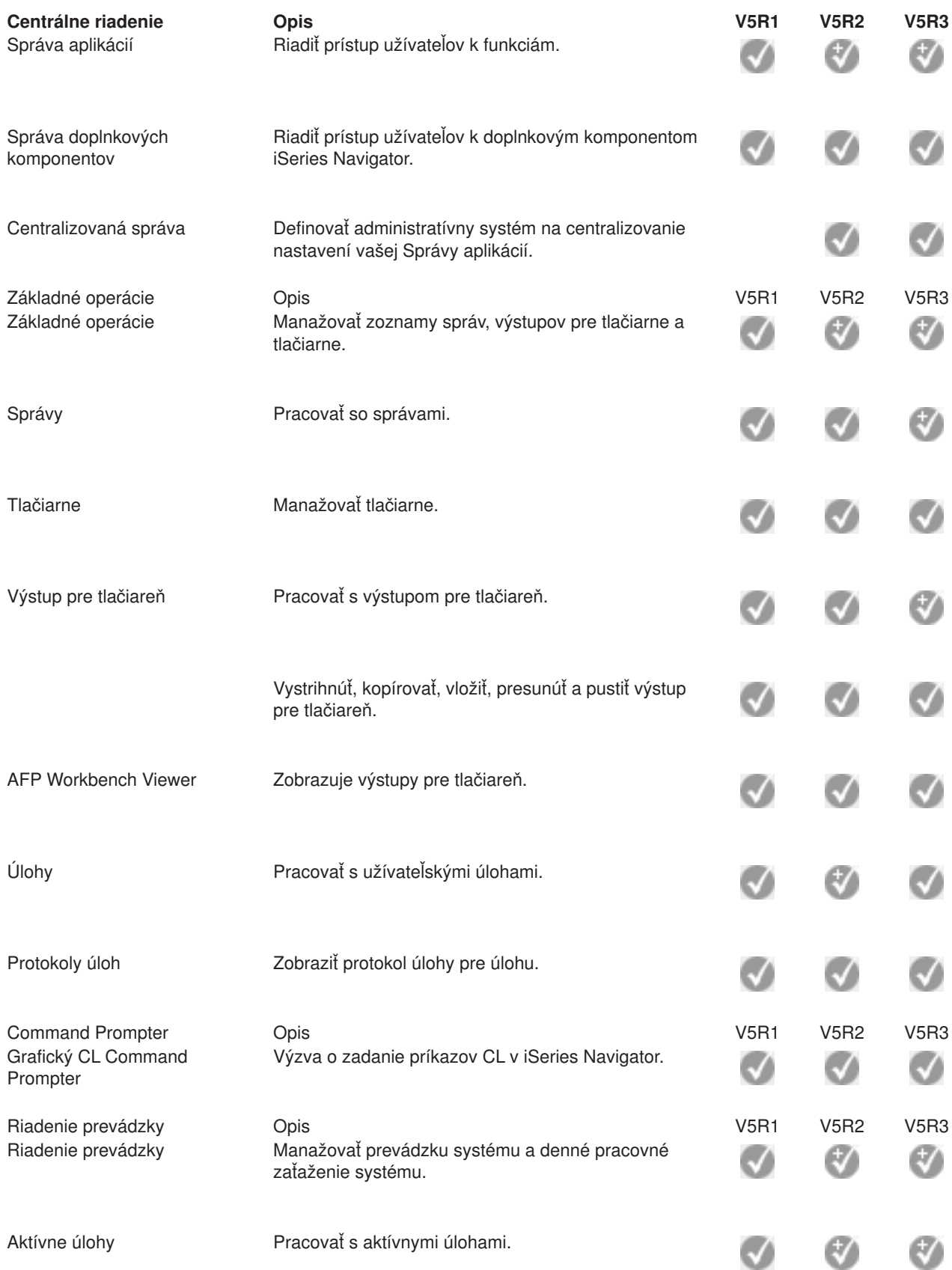

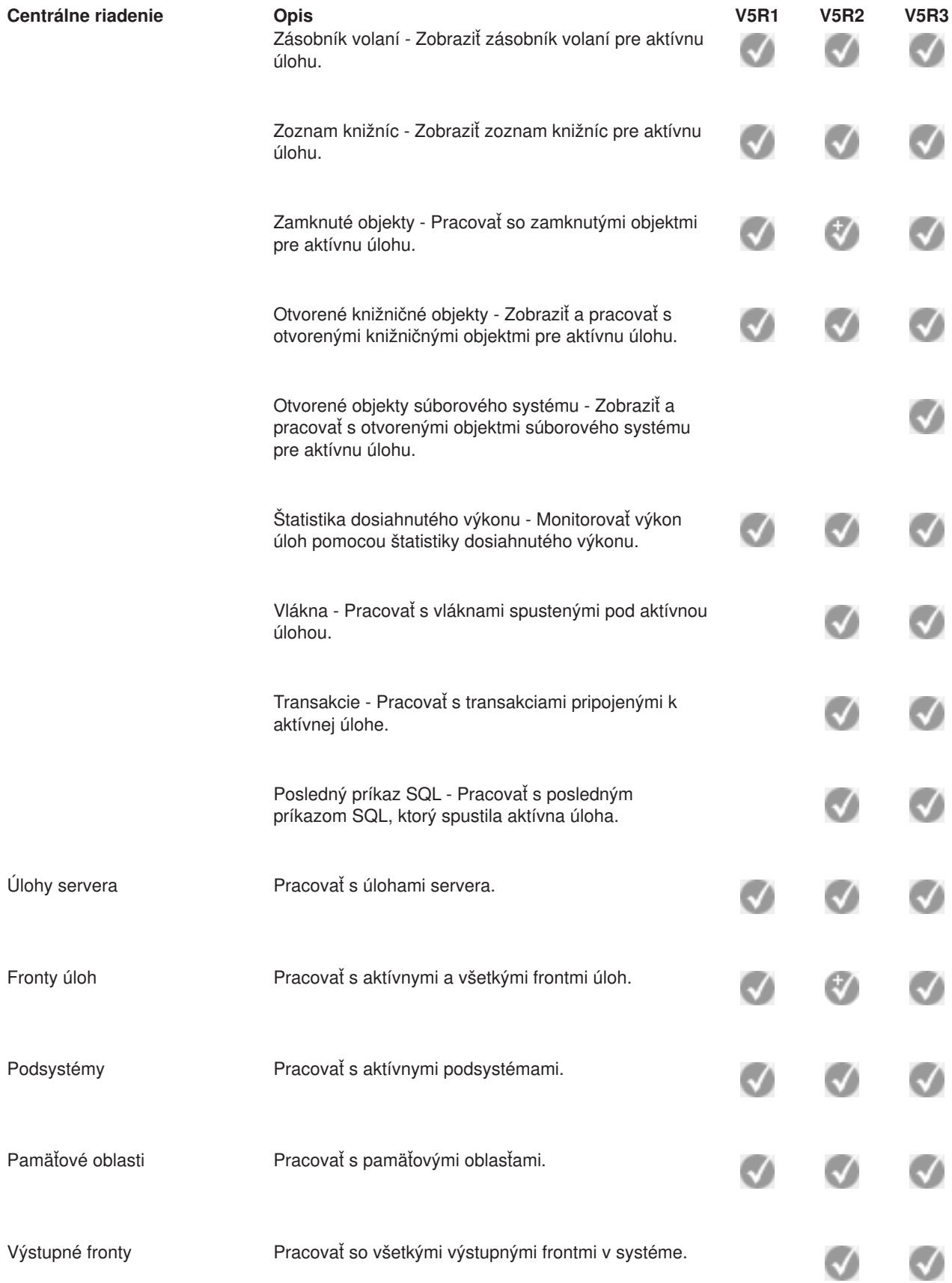

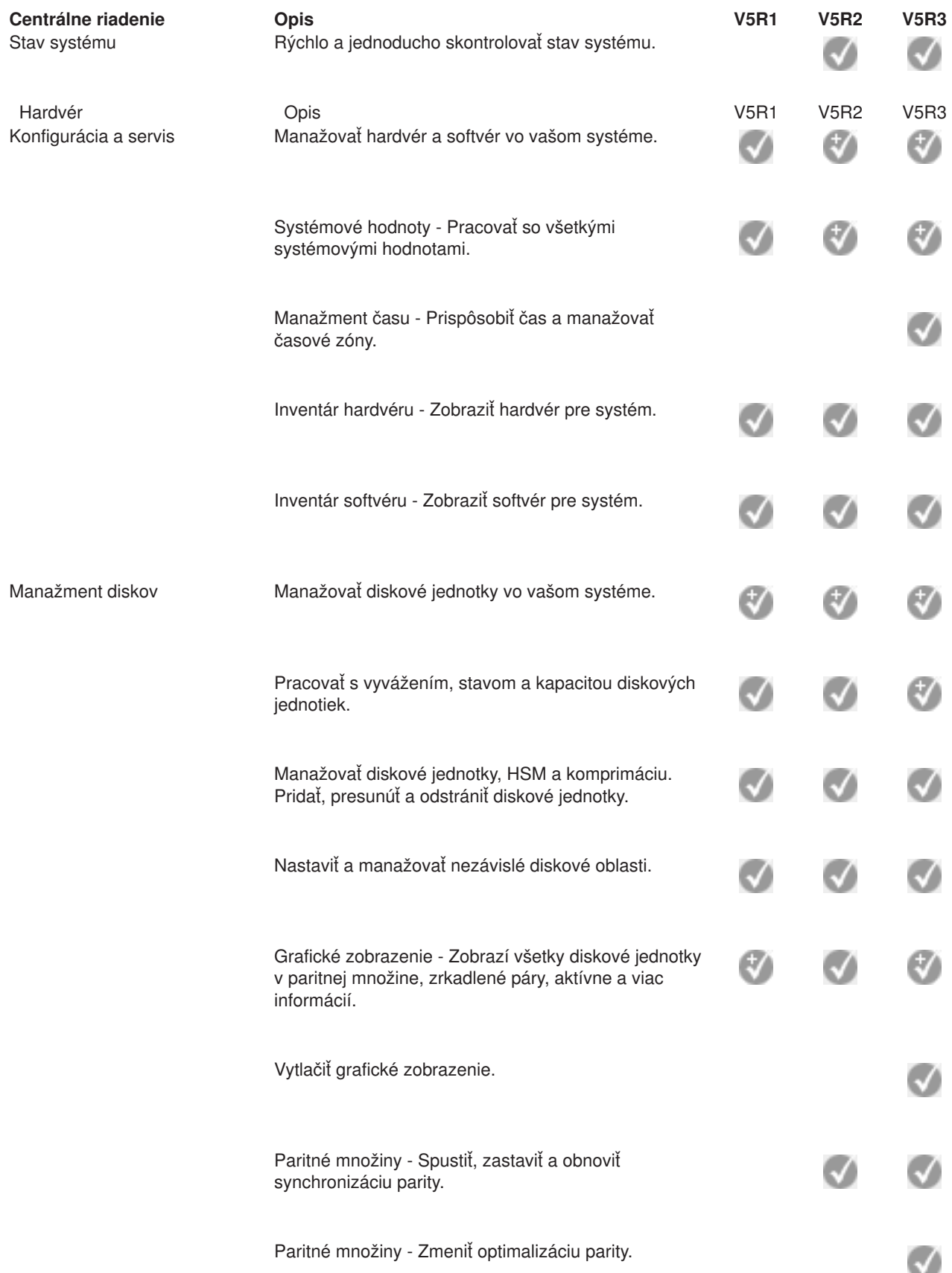

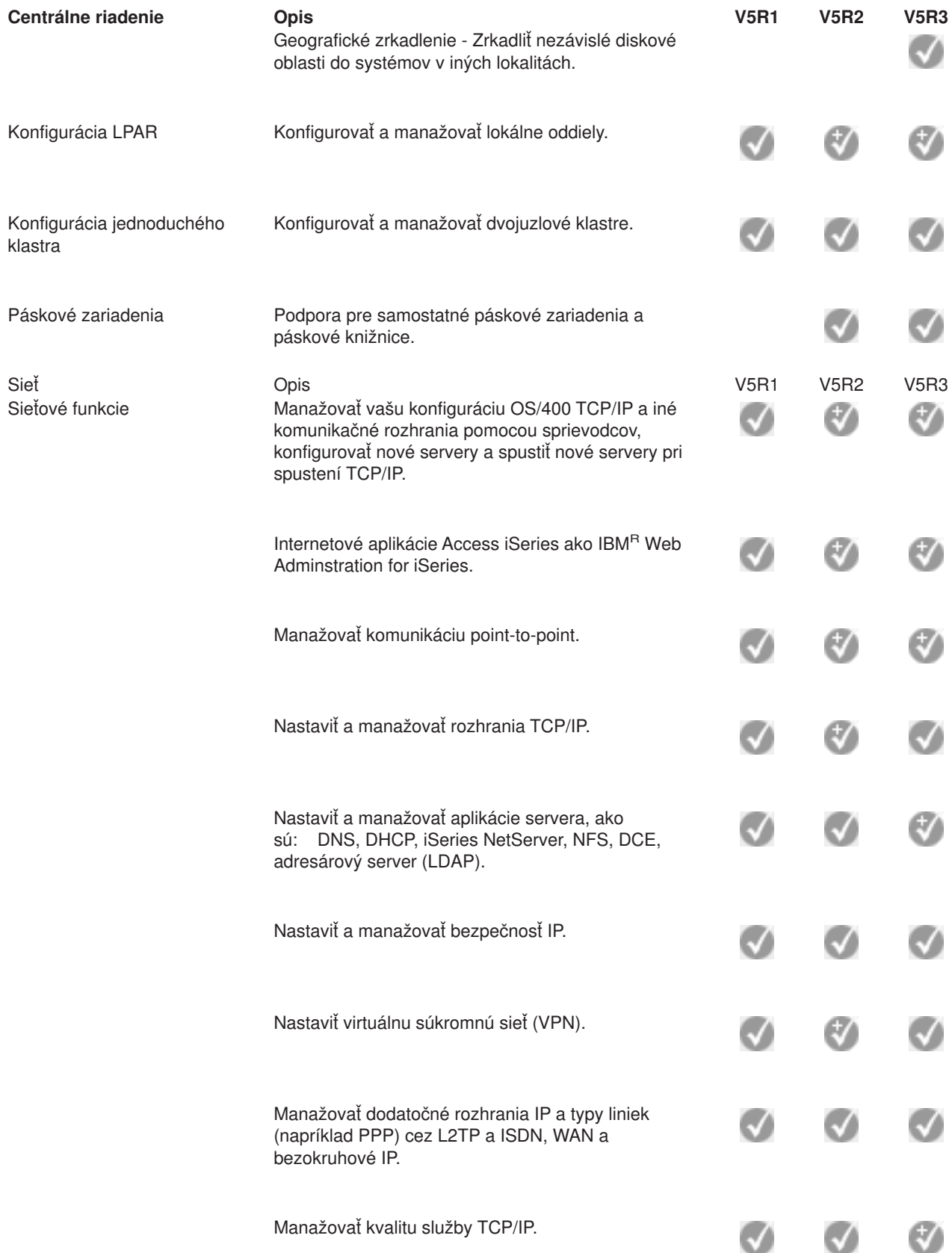

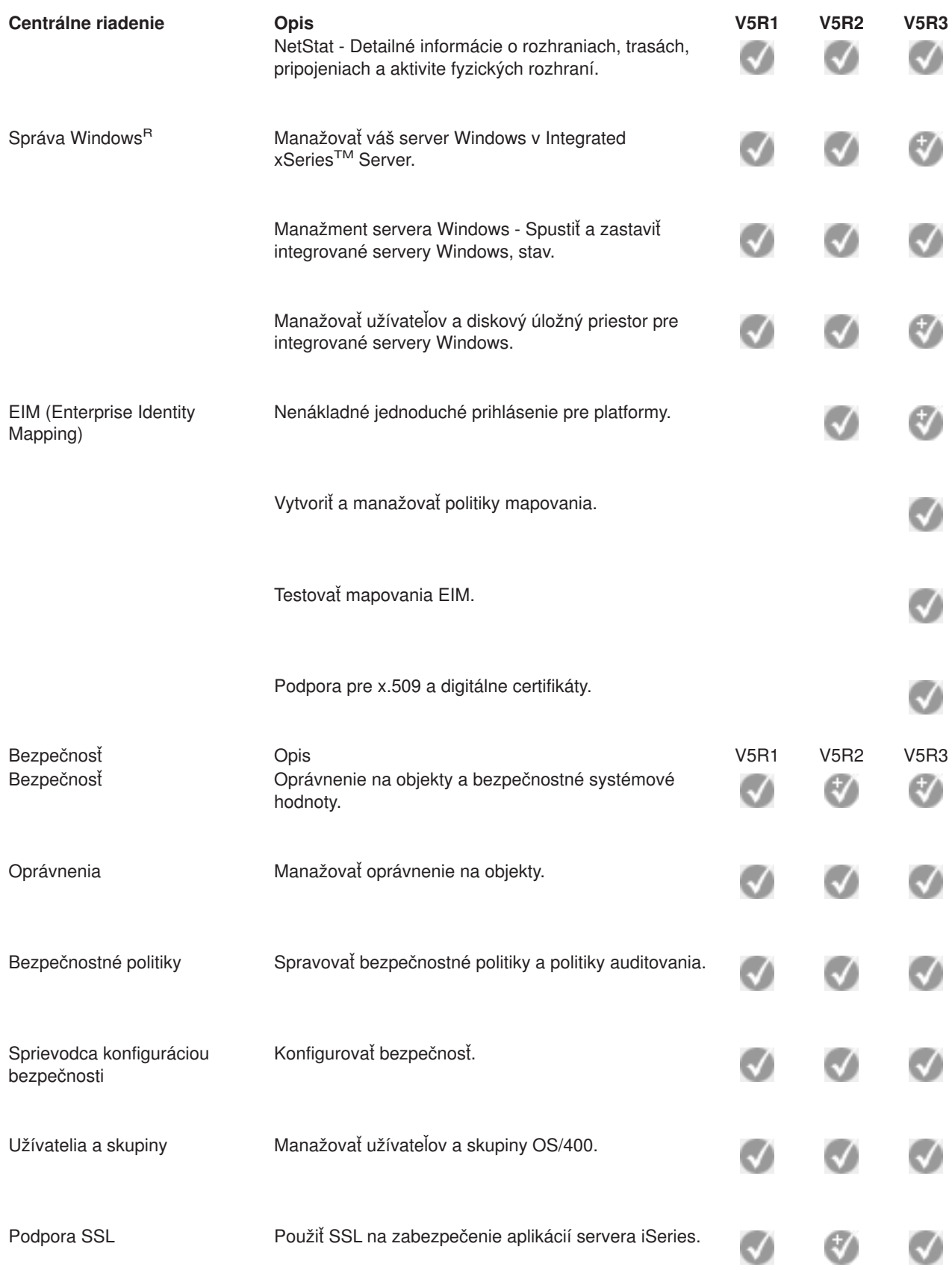

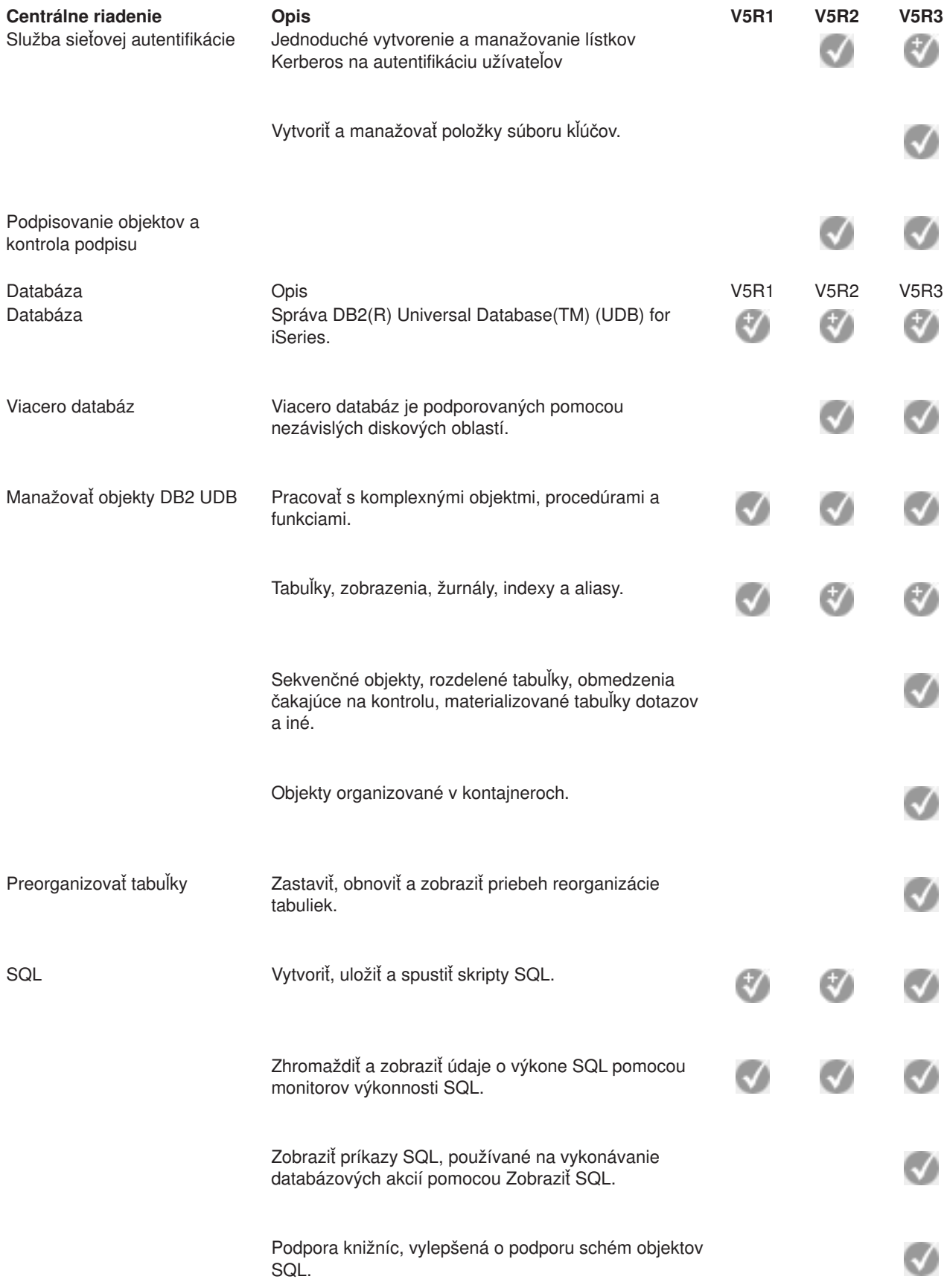

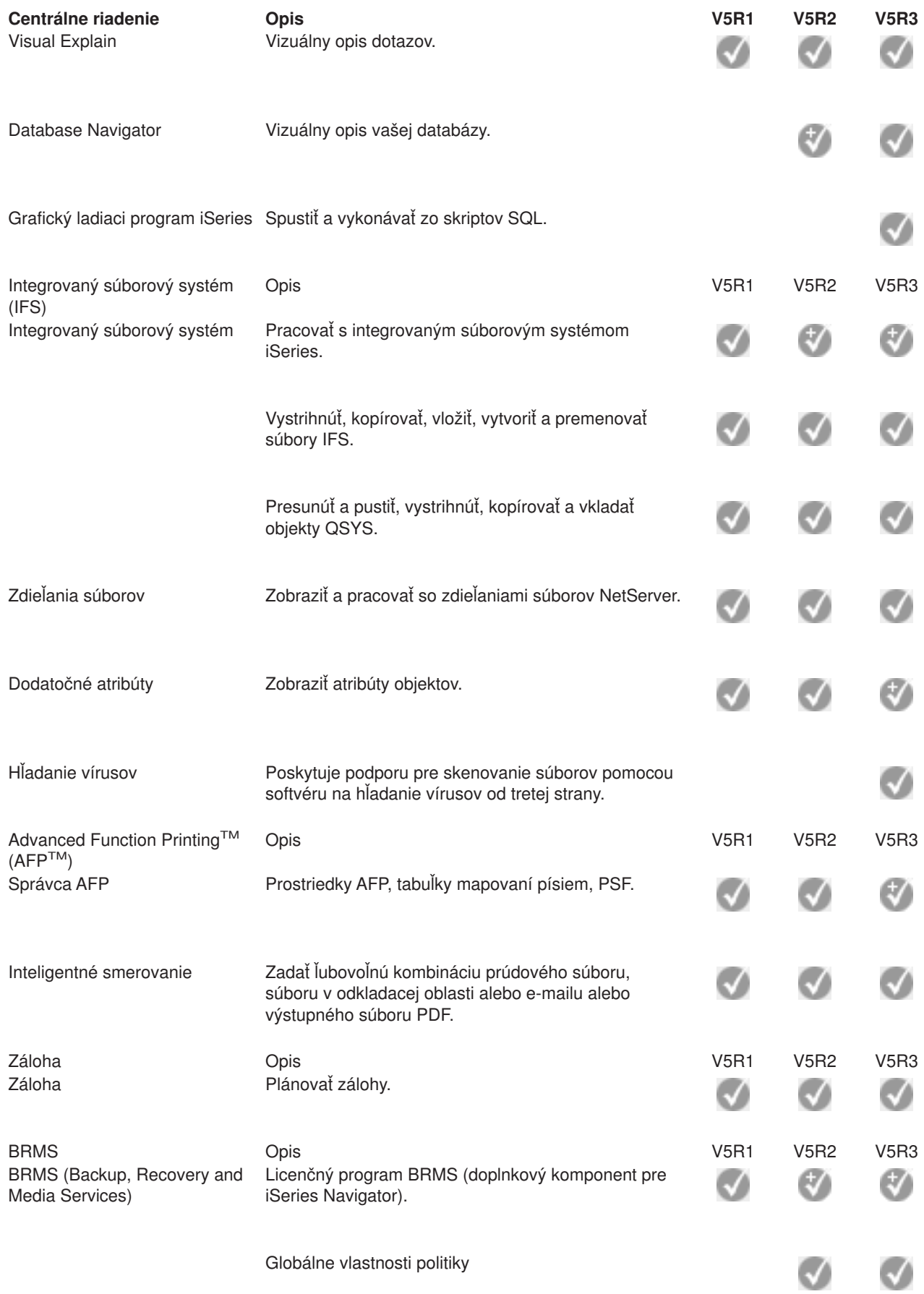

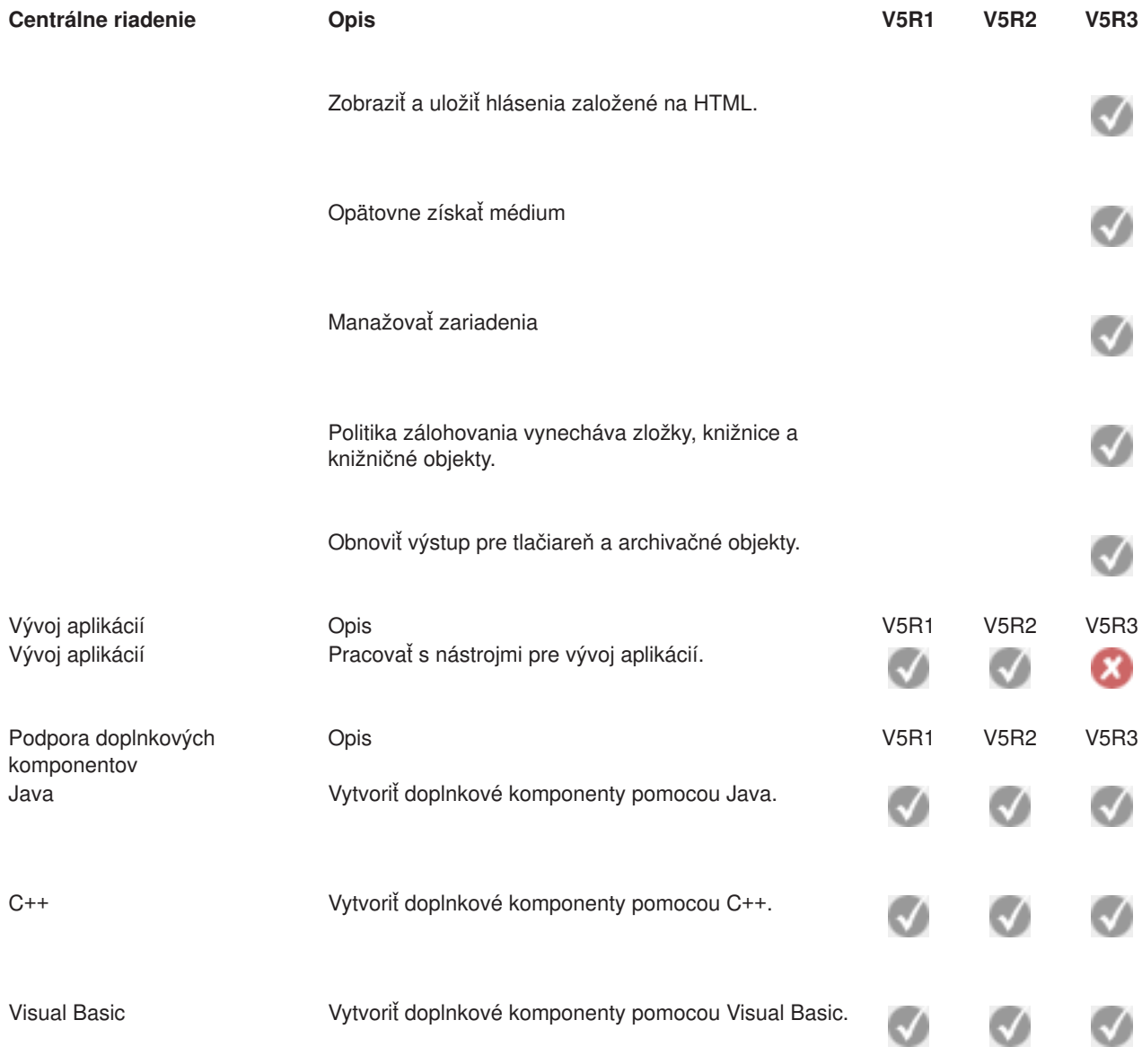

# $\pmb{\ll}$

# <span id="page-24-0"></span>**Kapitola 5. Požiadavky pre inštaláciu iSeries Navigator**

## $\gg$

.<br>Ak chcete nainštalovať a používať iSeries<sup>(™)</sup> Navigator, vaše PC musí používať jeden z týchto operačných systémov Windows<sup>(R)</sup>:

Windows NT<sup>R</sup> 4.0 Windows 2000 Windows XP Windows Server 2003 (32-bitové PC) Windows Server 2003 (64-bitové PC).

Pozrite si Požiadavky na nastavenie PC pre iSeries Access for Windows, kde nájdete požiadavky na procesor, pamäť a úroveň servisného balíka pre každý operačný systém.

# <span id="page-26-0"></span>**Kapitola 6. Inštalácia iSeries Navigator**

Všetky komponenty programu iSeries<sup> $(TM)$ </sup> Navigator sú balené s iSeries Access for Windows. Za predpokladu, že váš počítač vyhovuje Kapitola 5, ["Požiadavky](#page-24-0) pre inštaláciu iSeries Navigator", na strane [19,](#page-24-0) vaším prvým krokom pri inštalácii iSeries Access for Windows bude nainštalovať komponenty iSeries Navigator.

**Poznámka:** V systéme, z ktorého **inštalujete** iSeries Navigator musíte mať nainštalované iSeries Access for Windows. iSeries Access for Windows sa však nevyžaduje na systémoch, ku ktorým sa **pripájate** s iSeries Navigator. Jediná požiadavka na softvér pre tieto systémy je voľba hostiteľských serverov OS/400 (voľba 12 pri inštalácii operačného systému OS/400(R)).

## $\mathbf{p}$

Ak chcete nainštalovať iSeries Navigator vo vašom PC, postupujte podľa pokynov pre inštaláciu iSeries Access for Windows vo vašom PC.

## ≪

Ak inštalujete iSeries Navigator prvýkrát, určite vyberte nasledujúce:

- 1. Počas inštalácie iSeries Access for Windows vyberte možnosť **Voliteľná** inštalácia.
- 2. V okne **Výber komponentov** sú predvolene vybraté na inštaláciu len niektoré podkomponenty iSeries Navigator. Ak chcete odstrániť predvolené výbery, kliknite na sivé začiarkovacie políčko vedľa **iSeries Navigator**.
- 3. Znovu kliknite na začiarkovacie políčko vedľa **iSeries Navigator**. Týmto vyberiete všetky samostatné podkomponenty iSeries Navigator.
- 4. Zrušte voľbu všetkých podkomponentov, ktoré nechcete nainštalovať.

Ak máte vo vašom PC nainštalované staršie vydanie iSeries Navigator, môžete vybrať inštalačnú voľbu **Základná aktualizácia** a zaktualizovať vaše predošlé nainštalované komponenty na nové vydanie. Ak chcete pridať alebo odstrániť komponenty, vyberte **Selektívna aktualizácia**.

## **Rady k inštalácii:**

- v Ak vyberiete inštalačnú voľbu **Typická**, nainštalujú sa len nasledujúce komponenty iSeries Navigator:
	- Základná podpora iSeries Navigator
	- Základné operácie (správy, tlačový výstup, tlačiarne a úlohy)
- v Ak chcete nainštalovať ďalšie komponenty potom, čo ste nainštalovali iSeries Navigator, použite **Selektívne nastavenie** iSeries Access.
- v Ak máte problémy s čítaním písma v niektorých oknách, skúste použiť rozlíšenie obrazovky 1024x768 alebo vyššie.

Keď ste dokončili inštaláciu iSeries Navigator, musíte pridať serverové pripojenia. Postup pridania pripojení k iSeries Navigator:

- 1. Dvakrát kliknite na ikonu **iSeries Navigator** na pracovnej ploche Windows.
- 2. Kliknutím na **Áno** vytvoríte pripojenie.
- 3. Postupujte podľa pokynov v sprievodcovi pre Pridanie pripojenia.
- 4. Keď chcete pridať pripojenie ďalšieho servera, kliknite na **File -> Connection to Servers -> Add Connection** v hlavnom okne programu iSeries Navigator.

Keď bude iSeries Navigator v činnosti, pozrite si informácie viažuce sa k špecifickým úlohám v online pomoci.

# <span id="page-28-0"></span>**Kapitola 7. Práca s iSeries Navigator**

iSeries<sup>(™)</sup> Navigator poskytuje množinu silných funkcií na vykonávanie administratívnych úloh systému. Keď už máte [nainštalovaný](rzaj2enableopsnav.htm) iSeries Navigator, používajte online pomoc, kde nájdete podrobné pokyny pre všetky jednotlivé úlohy, ktoré môžete v iSeries Navigator vykonávať "pomocou GUI". V hlavnom okne iSeries Navigator jednoducho kliknite na **Pomoc -> Témy pomoci -> Čo môžem robiť s...?**

Ak chcete nájsť odkazy na súvisiace konceptuálne informácie v Informačnom centre, čítajte ďalej.

#### **Koncepty iSeries Navigator**

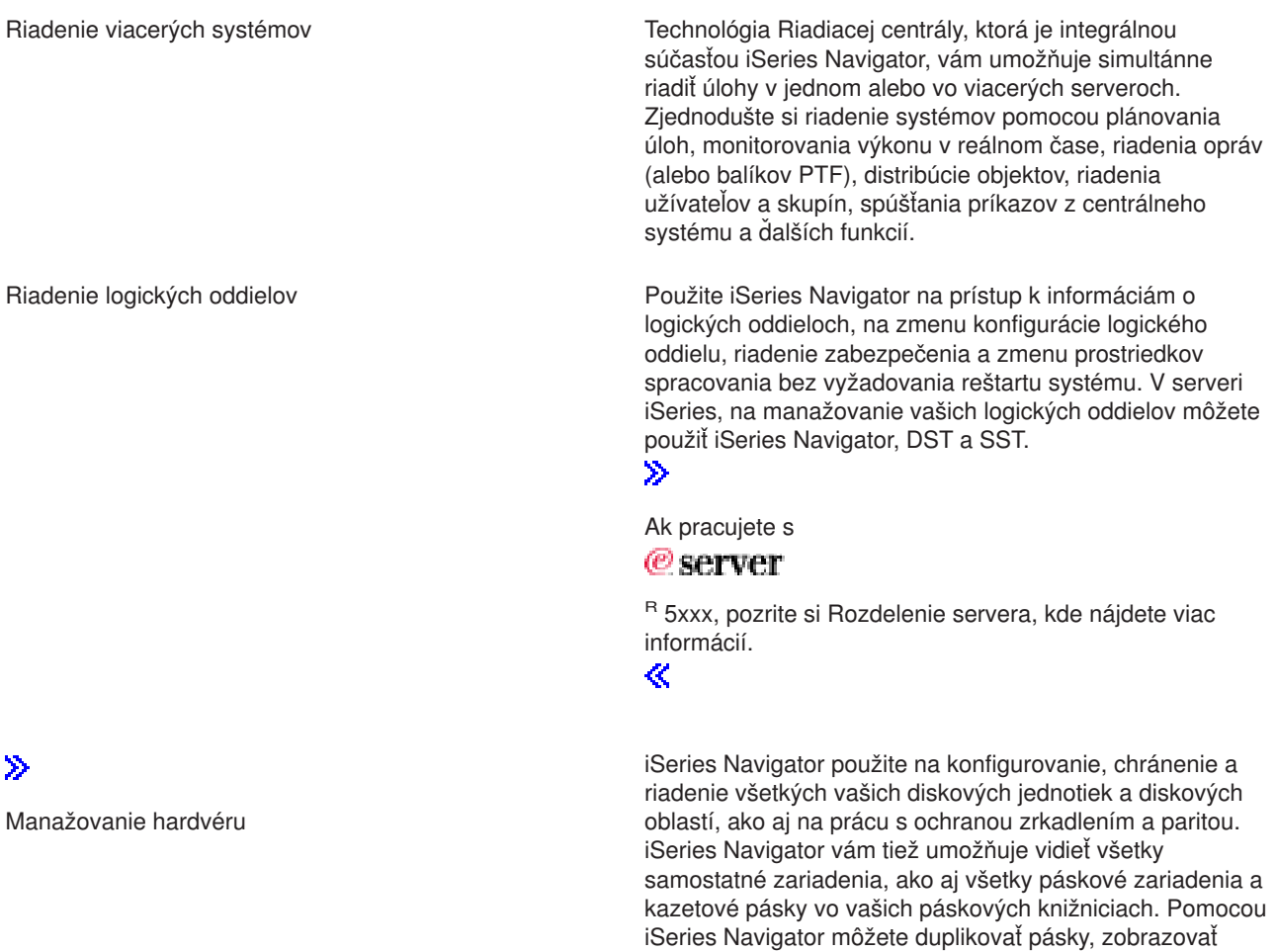

alebo tlačiť označenia médií, vysunúť pásku z páskovej knižnice, formátovať pásku, vytvoriť kazetu na pásku alebo zariadenie (zapnúť ho), spraviť páskové zariadenie nedostupným (vypnúť ho), vytlačiť informácie o uložení alebo obnove pásky, vytlačiť obsah média a vynulovať

páskové prostriedky.

≪

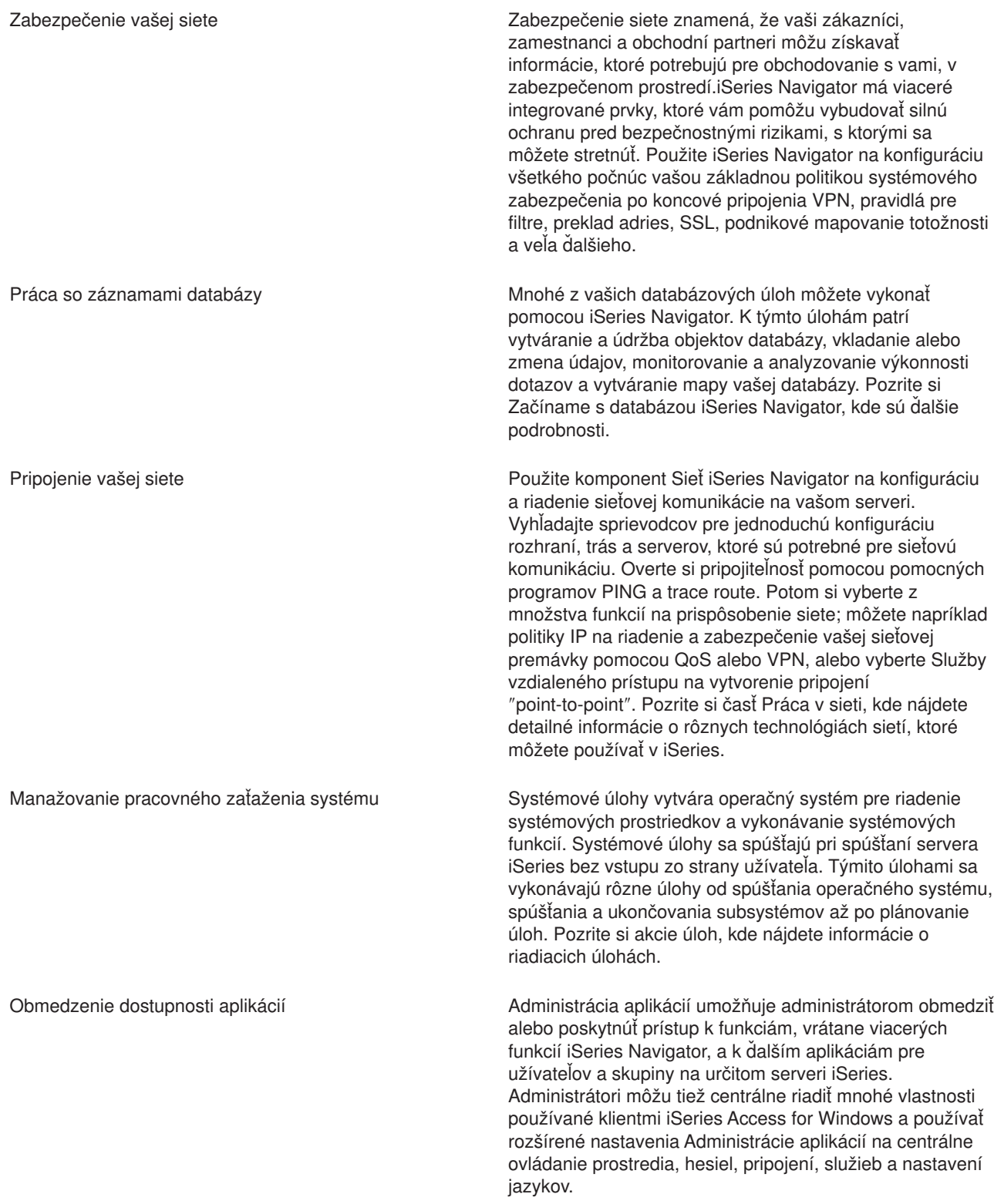

# <span id="page-30-0"></span>**Kapitola 8. Súvisiace informácie pre iSeries Navigator**

Dole sú uvedené IBM<sup>(R)</sup> Redbooks<sup>(™)</sup> (vo formáte PDF), webové lokality a témy Informačného centra, týkajúce sa témy iSeries<sup>(TM)</sup> Navigator. Ktorýkoľvek PDF text môžete zobraziť alebo vytlačiť.

### **Redbooks**

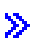

v

[Manažovanie](http://www.redbooks.ibm.com/abstracts/sg246226.html) OS/400 s Operations Navigator V5R1, zväzok 1: Prehľad a viac informácií

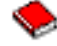

- [Manažovanie](http://www.redbooks.ibm.com/abstracts/sg246227.html) OS/400 s Operations Navigator V5R1, zväzok 2: Bezpečnosť
	- v.
- v [Manažovanie](http://www.redbooks.ibm.com/abstracts/sg245951.html) OS/400 s Operations Navigator V5R1, zväzok 3: Konfigurácia a servis

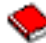

[Manažovanie](http://www.redbooks.ibm.com/abstracts/sg246564.html) OS/400 s Operations Navigator V5R1, zväzok 4: Balíky a produkty

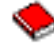

• [Manažovanie](http://www.redbooks.ibm.com/abstracts/sg246565.html) OS/400 s Operations Navigator V5R1, zväzok 5: Riadenie výkonnosti

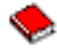

• [Manažovanie](http://www.redbooks.ibm.com/abstracts/sg246566.html) OS/400 s Operations Navigator V5R1, zväzok 6: Práca v sieti

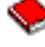

## $\overline{\alpha}$

#### **Webové stránky**

• iSeries Navigator [domovská](http://www-1.ibm.com/servers/eserver/iseries/navigator/) stránka

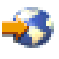

.

### **Ďalšie témy Informačného centra**

- iSeries Navigator for Wireless (cca 650 KB)
- Úlohy iSeries Navigator na webe (cca 150 KB)
- Správa aplikácií (cca 200 KB)
- Centrálne riadenie (cca 250 KB)
	- Výkon (cca 1100 KB)
	- Softvér a licenčné programy (cca 350 KB)
- Vývoj doplnkových komponentov pre iSeries Navigator (cca 360 KB)

### **Ukladanie súborov PDF**

Ak chcete uložiť PDF na svojej pracovnej stanici za účelom prezerania alebo tlače:

1. Pravým tlačidlom myši kliknite na PDF vo vašom prehliadači (kliknite pravým tlačidlom myši na ľubovoľný z odkazov na PDF hore).

2.

## $\gg$

Kliknite na **Uložiť cieľ ako...**, ak používate Internet Explorer. Kliknite na **Uložiť odkaz ako...**, ak používate Netscape Communicator.

## $\ll$

- 3. Prejdite do adresára, kam chcete uložiť PDF.
- 4. Kliknite na **Uložiť**.

### **Prebratie Adobe Acrobat Reader**

## $\ddot{\triangleright}$

Na prezeranie alebo tlač týchto dokumentov PDF potrebujete Adobe Acrobat Reader. Kópiu si môžete prevziať z [webovej](http://www.adobe.com/products/acrobat/readstep.html) lokality Adobe (www.adobe.com/products/acrobat/readstep.html)

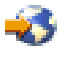

. ≪

# <span id="page-32-0"></span>**Príloha. Právne informácie**

Tieto informácie boli vyvinuté pre produkty a služby ponúkané v USA.

IBM nemusí ponúkať produkty, služby alebo vlastnosti opisované v tomto dokumente v iných krajinách. Informácie o aktuálne dostupných produktoch a službách vo vašej krajine získate od predstaviteľa lokálnej pobočky IBM. Žiadny odkaz na produkt, program alebo službu IBM nie je myslený tak a ani neimplikuje, že sa môže používať len tento produkt, program alebo služba od IBM. Namiesto nich sa môže použiť ľubovoľný funkčne ekvivalentný produkt, program alebo služba, ktorá neporušuje intelektuálne vlastnícke právo IBM. Vyhodnotenie a kontrola činnosti produktu, programu alebo služby inej ako od IBM je však na zodpovednosti užívateľa.

IBM môže mať patenty alebo podané prihlášky patentov týkajúcich sa predmetu opísanom v tomto dokumente. Získanie tohto dokumentu vám nedáva žiadnu licenciu na tieto patenty. Požiadavky o licencie môžete zasielať písomne na:

IBM Director of Licensing IBM Corporation 500 Columbus Avenue Thornwood, NY 10594-1785 U.S.A.

Žiadosti o licencie týkajúce sa dvojbajtových (DBCS) informácií smerujte na oddelenie intelektuálneho vlastníctva IBM vo vašej krajine alebo ich pošlite písomne na:

IBM World Trade Asia Corporation Licensing 2-31 Roppongi 3-chome, Minato-ku Tokyo 106, Japan

**Nasledujúci odsek sa netýka Veľkej Británie ani žiadnej inej krajiny, kde sú takéto vyhlásenia nezlučiteľné s lokálnym zákonom:** SPOLOČNOSŤ INTERNATIONAL BUSINESS MACHINES POSKYTUJE TÚTO PUBLIKÁCIU ″TAK AKO JE″ BEZ ZÁRUKY AKÉHOKOĽVEK DRUHU, VYJADRENEJ ALEBO IMPLIKOVANEJ, VRÁTANE (ALE NEOBMEDZENE) IMPLIKOVANÝCH ZÁRUK NEPOŠKODENIA, PREDAJNOSTI ALEBO VHODNOSTI NA KONKRÉTNY ÚČEL. Niektoré štáty nedovoľujú zriecť sa vyjadrených alebo implikovaných záruk v určitých transakciách, preto sa vás toto vyhlásenie nemusí týkať.

Tieto informácie môžu obsahovať technické nepresnosti alebo typografické chyby. Tieto informácie sa periodicky menia; tieto zmeny budú začlenené do nových vydaní publikácie. IBM môže kedykoľvek bez ohlásenia spraviť zmeny a/alebo vylepšenia v produkte(och) a/alebo programe(och) opísaných v tejto publikácii.

IBM môže použiť alebo distribuovať všetky vami poskytnuté informácie ľubovoľným spôsobom bez toho, aby voči vám vznikli akékoľvek záväzky.

Vlastníci licencií na tento program, ktorí chcú o ňom získať informácie za účelom povolenia: (i) výmeny informácií medzi nezávisle vytvorenými programami a inými programami (vrátane tohto) a (ii) vzájomného použitia vymieňaných informácií by mali kontaktovať:

IBM Corporation Software Interoperability Coordinator, Department 49XA 3605 Highway 52 N Rochester, MN 55901 U.S.A.

Takéto informácie môžu byť dostupné, môžu byť predmetom príslušných pojmov a podmienok a v niektorých prípadoch sú dostupné za poplatok.

<span id="page-33-0"></span>Licenčný program opísaný v týchto informáciách a všetok licenčný materiál dostupný pre daný program je poskytnutý spoločnosťou IBM podľa podmienok zmluvy IBM Customer Agreement, IBM International Program License Agreement alebo inej ekvivalentnej zmluvy medzi nami.

## **Ochranné známky**

Nasledujúce pojmy sú ochranné známky spoločnosti International Business Machines v USA, iných krajinách alebo v oboch: Advanced Function Printing AFP

## @server

eServer IBM iSeries OS/400 Redbooks xSeries

Microsoft, Windows, Windows NT a logo Windows sú ochranné známky spoločnosti Microsoft v USA, iných krajinách alebo v oboch.

Java a všetky ochranné známky založené na Java sú ochranné známky spoločnosti Sun Microsystems v USA, iných krajinách alebo v oboch.

Ostatné názvy spoločnosti, produktov alebo služieb môžu byť ochranné známky alebo značky služieb iných.

## **Pojmy a podmienky pre preberanie a tlač publikácií**

Oprávnenia na používanie publikácií, ktoré ste vybrali na prebratie sú predmetom nasledujúcich pojmov a podmienok a vyžaduje sa potvrdenie ichakceptácie.

**Osobné použitie:** Tieto Publikácie môžete reprodukovať pre vaše osobné, nekomerčné použitie za podmienky, že zachováte všetky právne informácie. Distribuovať, zobrazovať alebo odvádzať práce z týchto Publikácií, alebo ľubovoľnej ich časti, je dovolené len z výslovným súhlasom IBM.

**Komerčné použitie:** Tieto Publikácie môžete reprodukovať, distribuovať a zobrazovať len vo vašom podniku za podmienky, že zachováte všetky právne informácie. Odvádzať práce z týchto Publikácií, reprodukovať, distribuovať alebo zobrazovať tieto Publikácie alebo ľubovoľnú ich časť mimo vášho podniku je dovolené len s výslovným súhlasom IBM.

Na Publikácie alebo ľubovoľné informácie, údaje, softvér alebo na iné intelektuálne vlastníctvo v nich obsiahnuté nemáte žiadne iné oprávnenia ako tu uvedené.

IBM má právo odobrať tu udelené povolenia kedykoľvek, keď použitie Publikácií škodí jej záujmom alebo pri nesprávnom dodržiavaní pokynov uvedených hore, na základe posúdenia IBM.

Tieto informácie nemôžete preberať, exportovať ani opakovane exportovať, ak nespĺňate všetky príslušné zákony a regulácie, vrátane všetkých zákonov a regulácií USA, týkajúcich sa exportu. IBM SA NEZARUČUJE ZA OBSAH TÝCHTO PUBLIKÁCIÍ. TIETO PUBLIKÁCIE SÚ POSKYTNUTÉ ″TAK AKO SÚ″ BEZ ZÁRUKY AKÉHOKOĽVEK DRUHU, VYJADRENEJ ALEBO IMPLIKOVANEJ, VRÁTANE (ALE NEOBMEDZENE) IMPLIKOVANÝCH ZÁRUK PREDAJNOSTI A VHODNOSTI NA KONKRÉNTY ÚČEL.

Na všetky tieto materiály má autorské právo spoločnosť IBM.

Prevzatím alebo vytlačením ľubovoľnej publikácie z tejto lokality potvrdzujete, že súhlasíte s týmito pojmami a podmienkami.

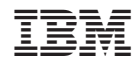

Vytlačené v USA